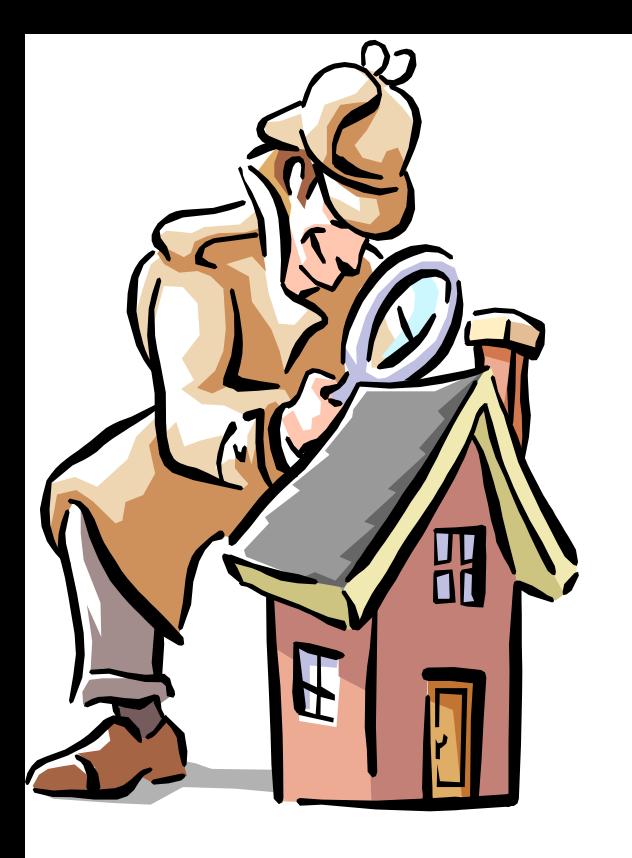

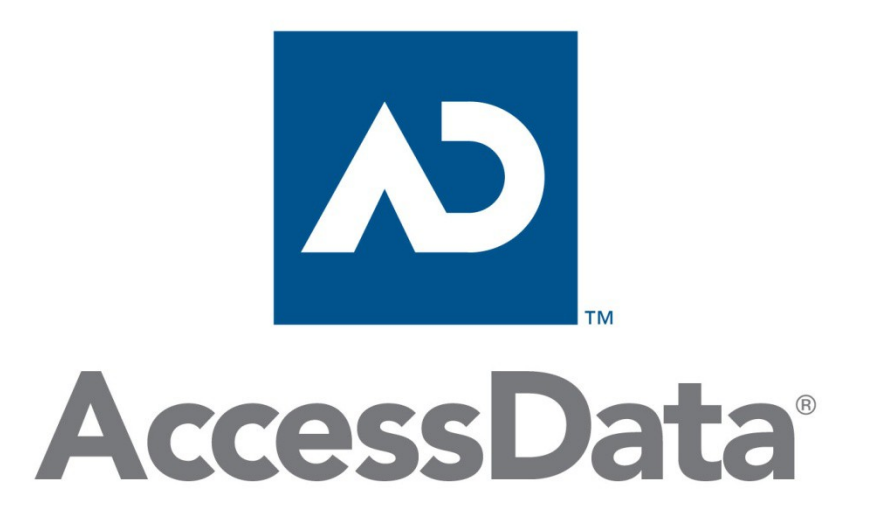

### FTK 4/5

Narrow the focus Searching **Filters** 

# Narrow the Focus

- **Narrowing Evidence Items**
	- − KFF Management
		- Can identify an ignore 40-70% of the files in a case
		- Can identify "bad" files
	- − Checked Items
	- − Ignored / Privileged Items

### • **Searching**

- − Indexed Search
- − Import Lists
- − Live Search
- − Regular Expressions

# KFF Management, FTK >= 4.2

- KFF libraries is maintained by the KFF Server
- Hash sets (or libraries) are imported from many sources
- Duplicate hash values are allowed
- Sets/libraries are placed in groups to run against the data
- Available sets/libraries may be assigned to more than one group

# KFF Management

### **Default Groups Contain**

- NSRL from NIST (National Institute of Standards and Technology)
- HashKeeper from NDIC (National Drug Intelligence Center) and DHS

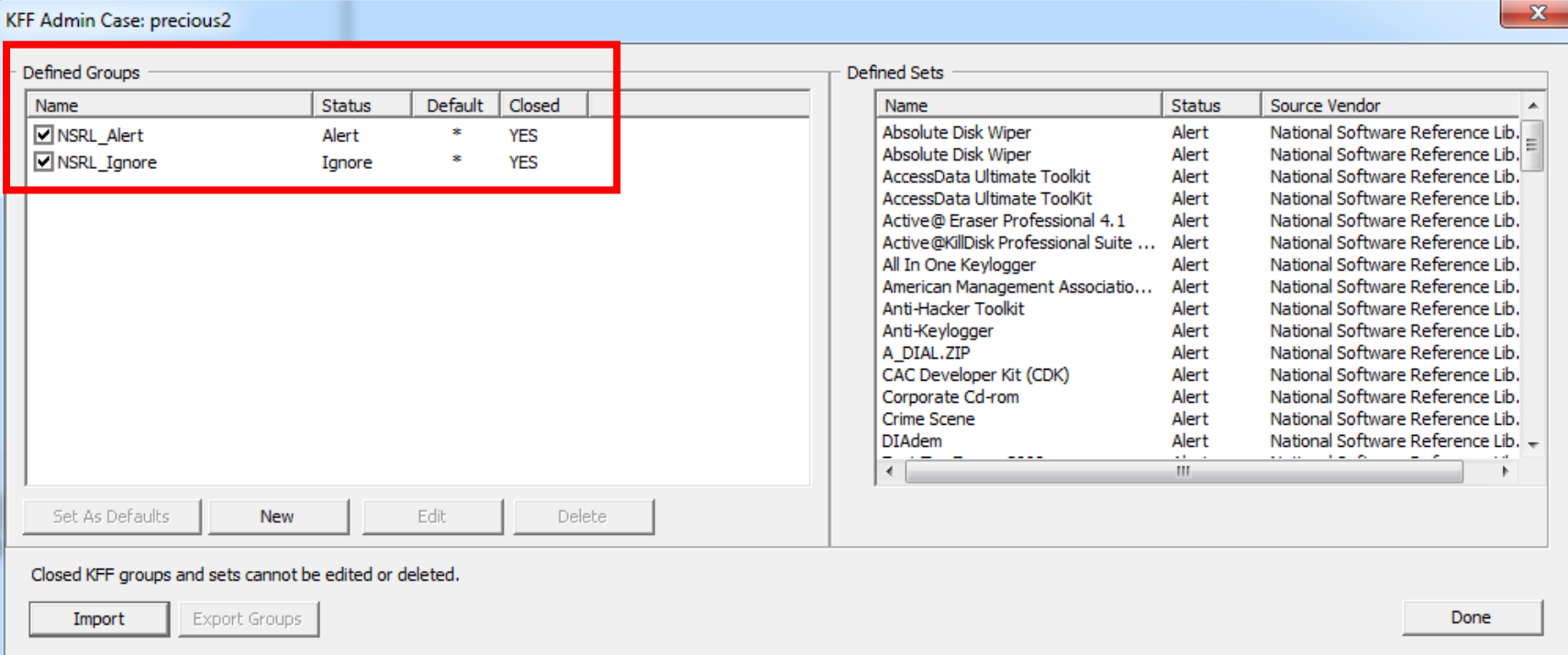

# Importing Hash Sets

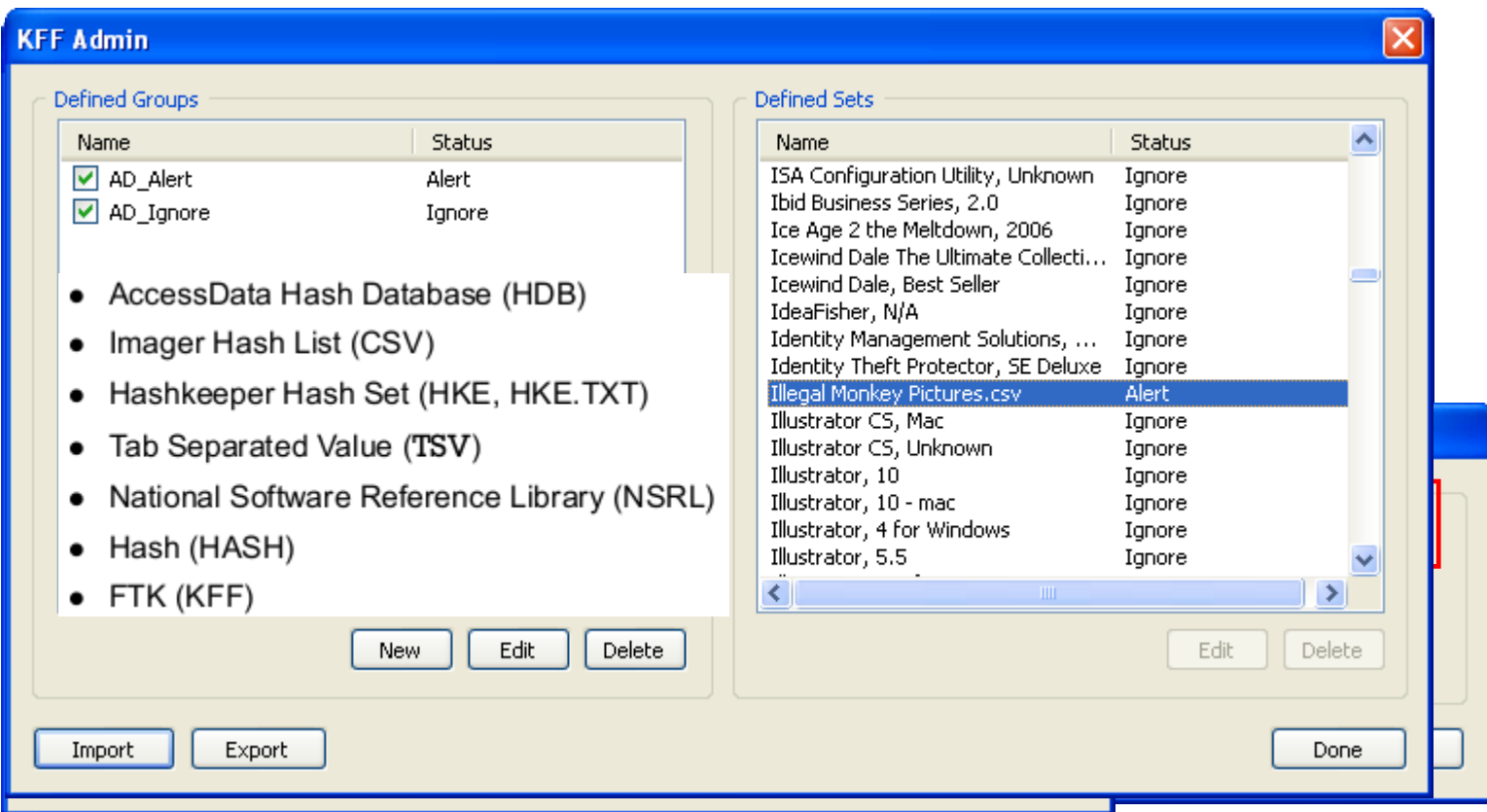

# Defining Groups

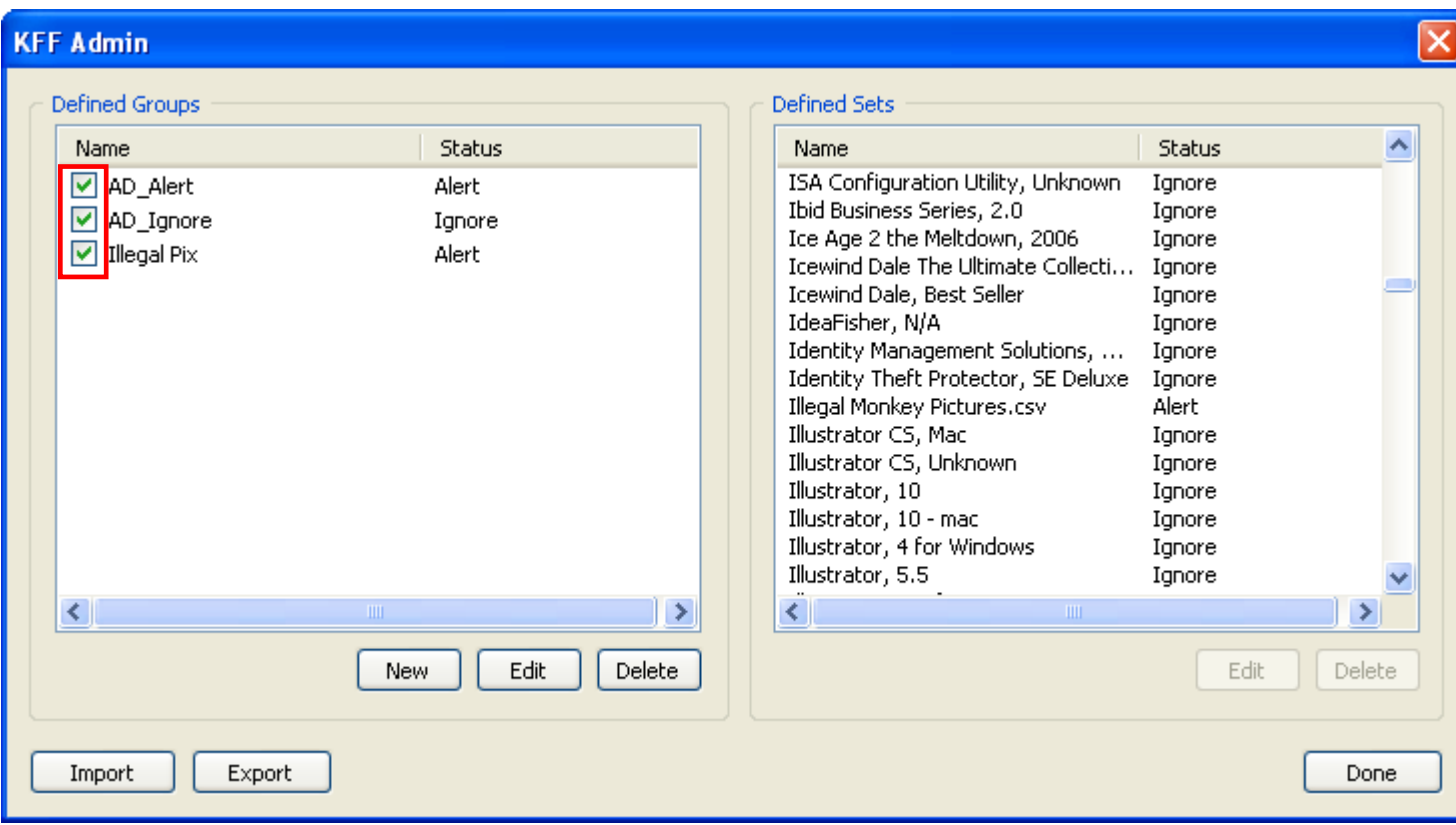

### **You must check it to use it!**

# Checked Items

### **Use Checked Items to perform special functions**

**Export** File C

চাল

- Bookmarking
- Searching
- Exporting
- Copy Special/Ex
- Destina • Flag Ignoreable  $-$  Use with filter
- Additional Analy

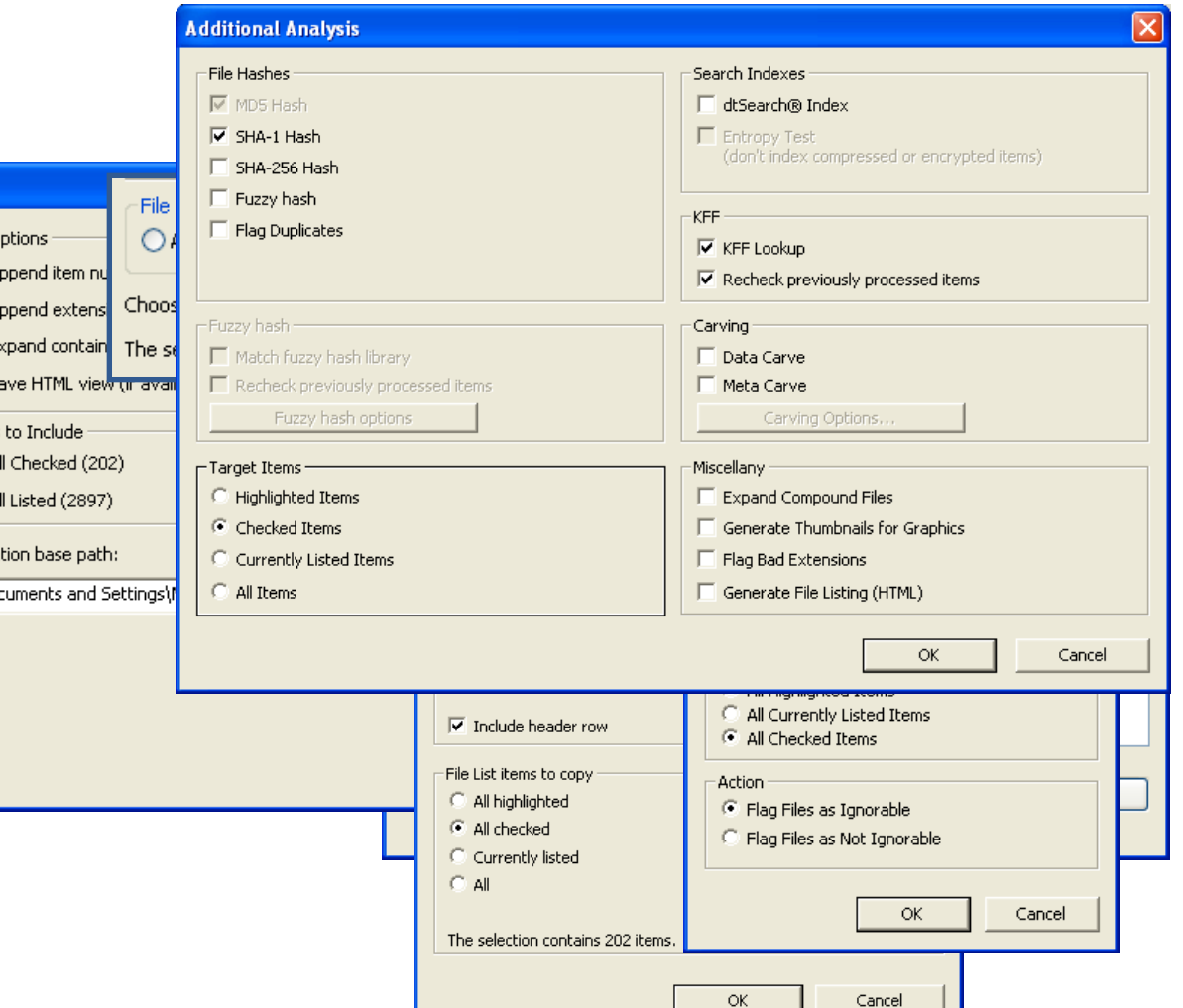

## Checked Items

### **Review Checked Files in the Case Overview Tab > File Items > Checked Items**

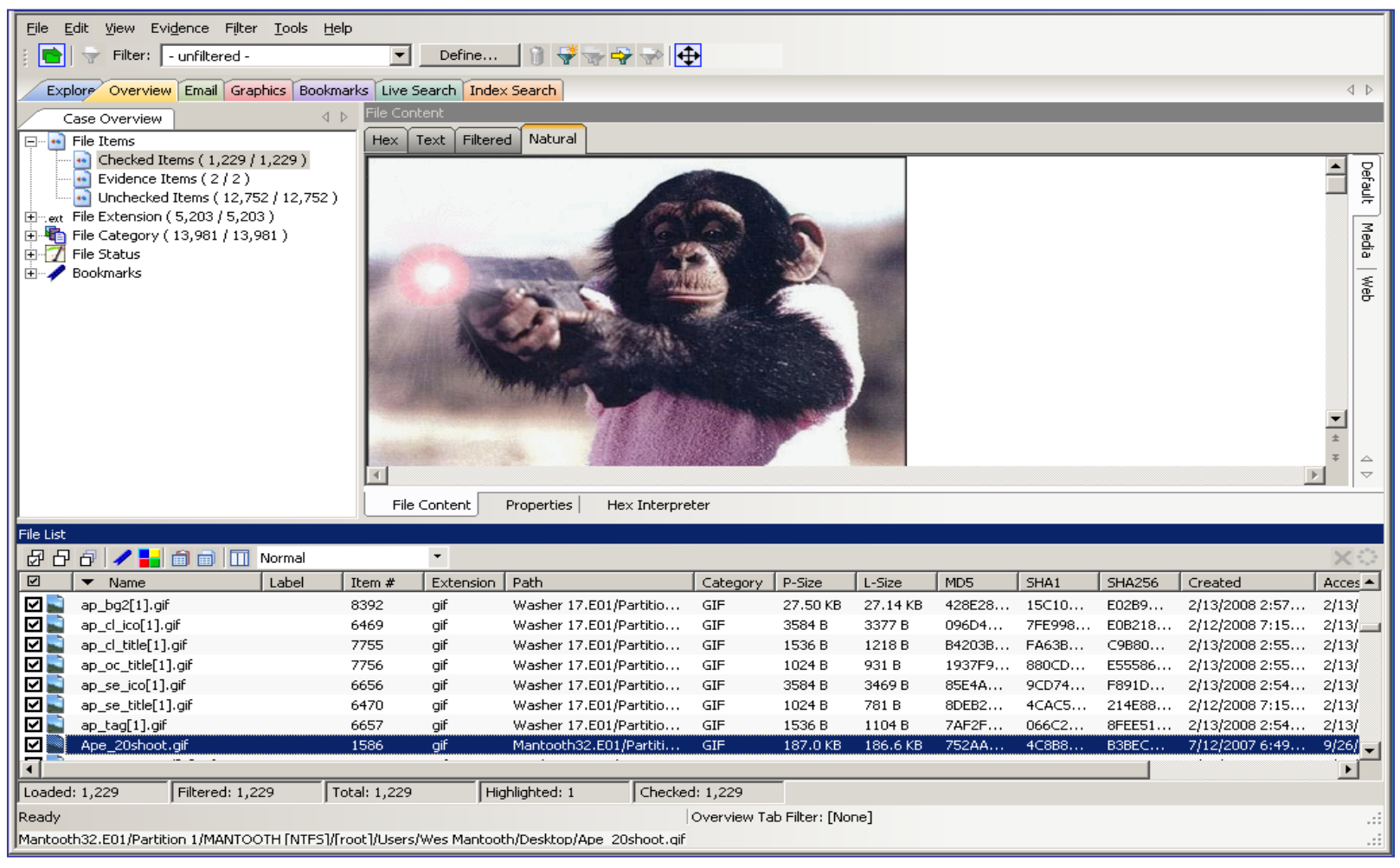

## Indexed Searching

Check "Accumulate Results" to get result from Operators at once!

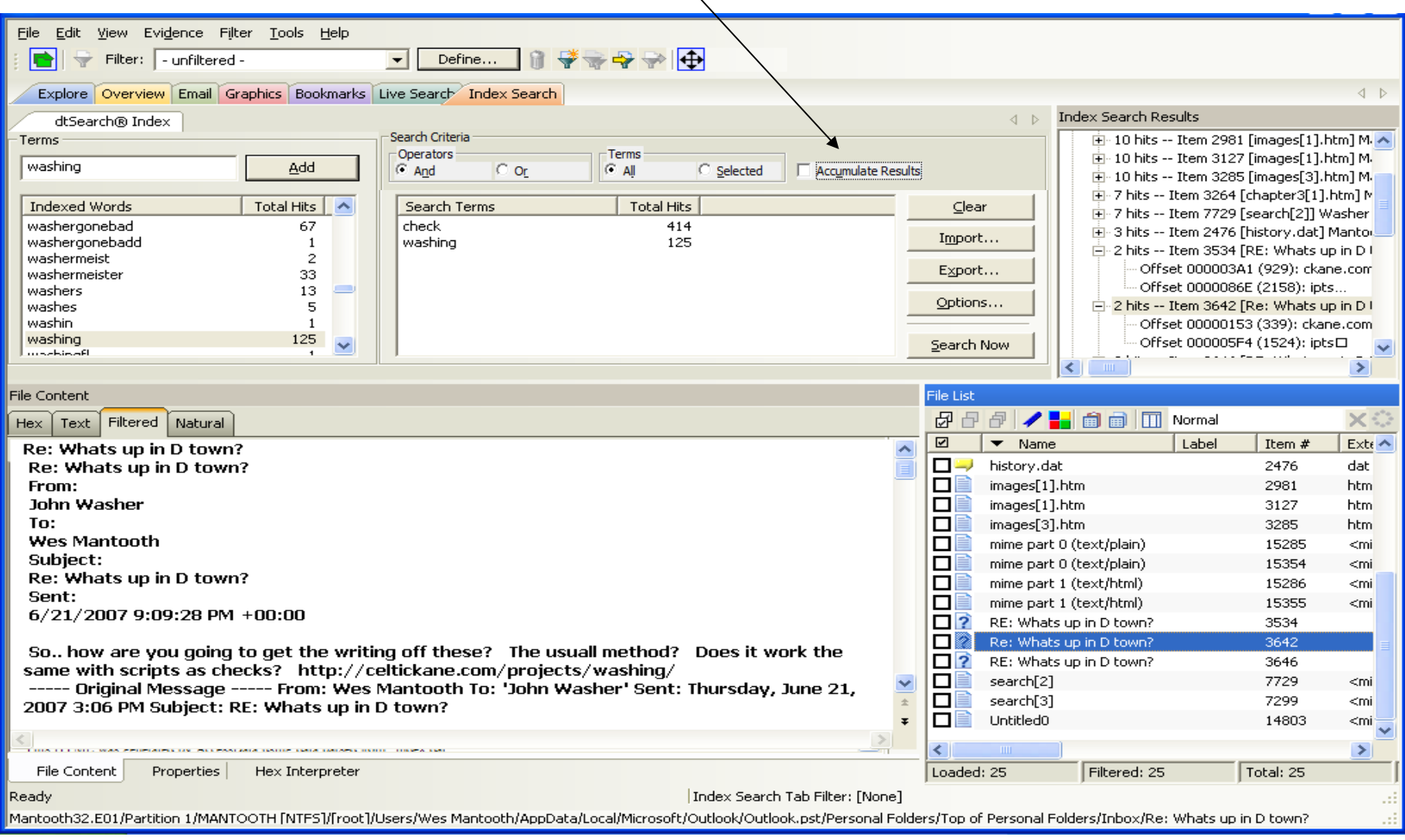

## Indexed Search Options

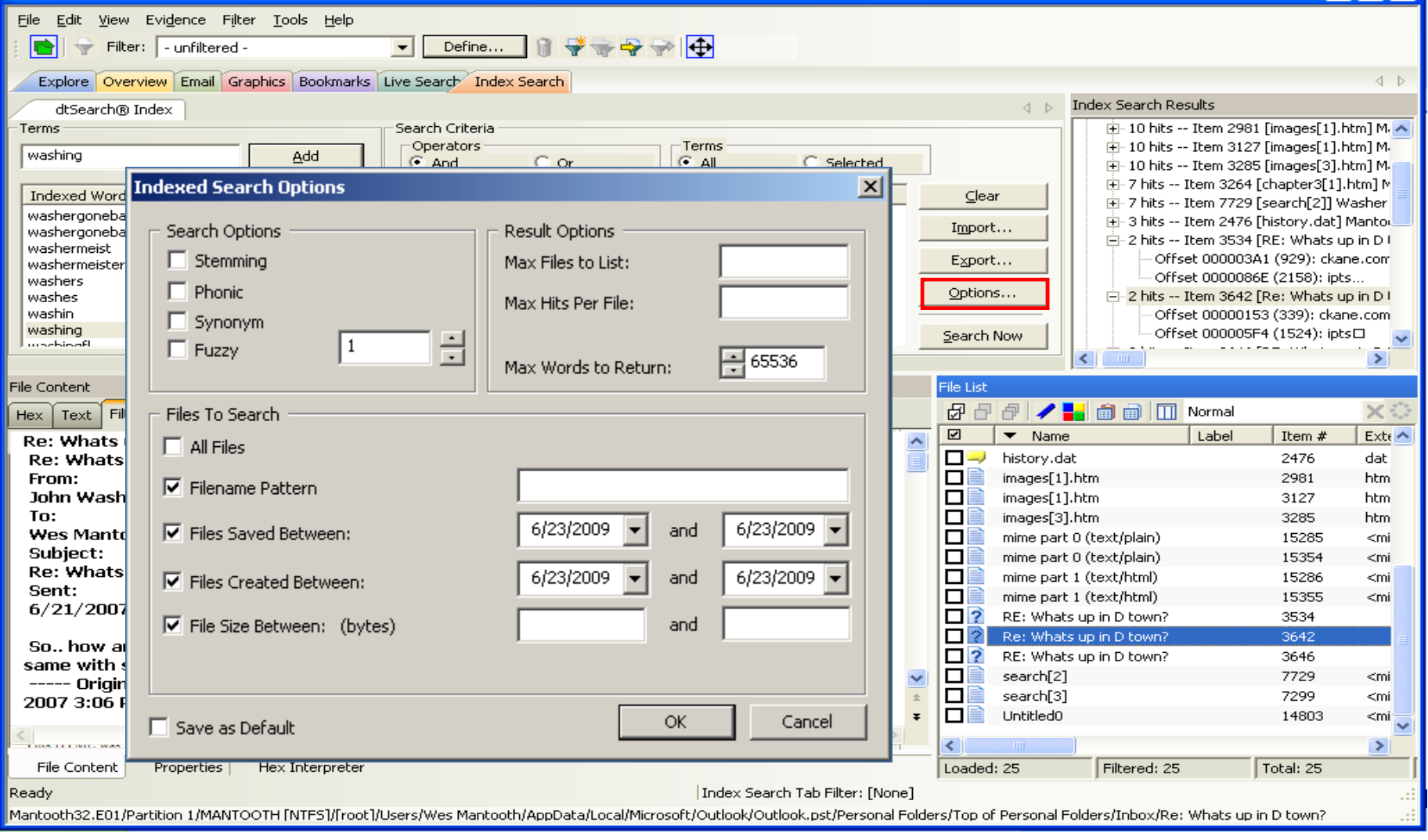

# Indexed Search Options

- Stemming
	- Ord med samma rot, jobb, jobbar
- Phonic
	- Ord som låter lika
- Synonym
	- Ord med samma betydelse
- Fuzzy
	- Ord med liknande stavning

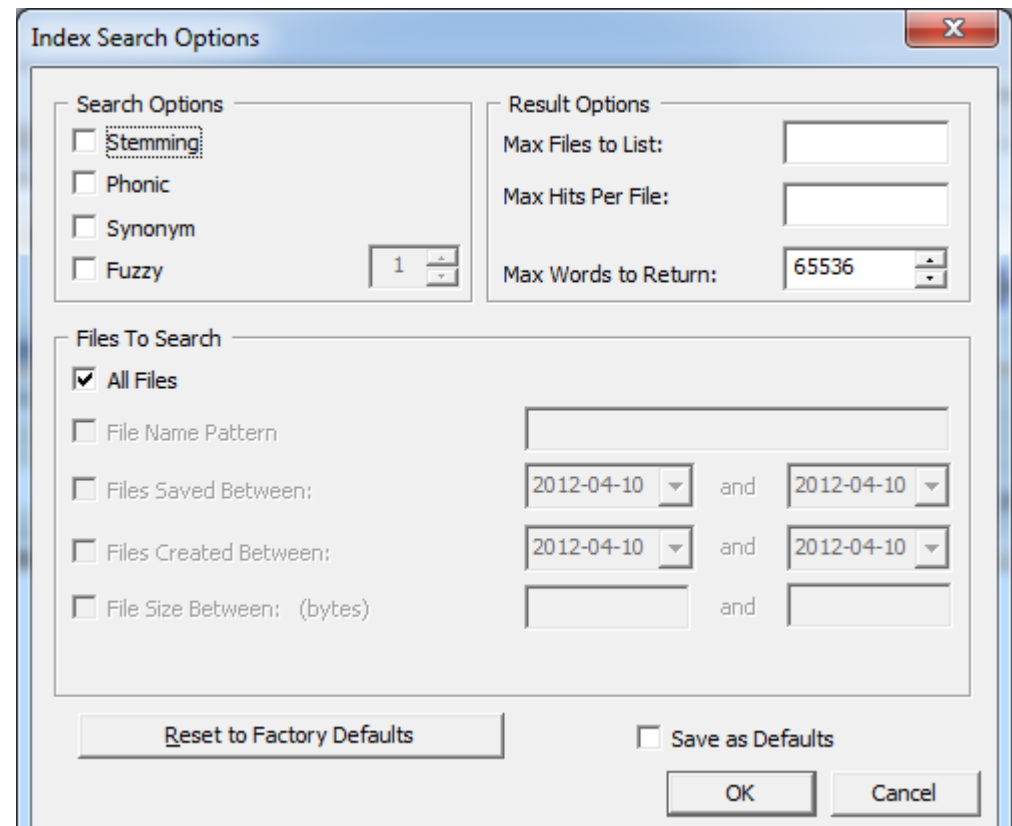

## Import Lists

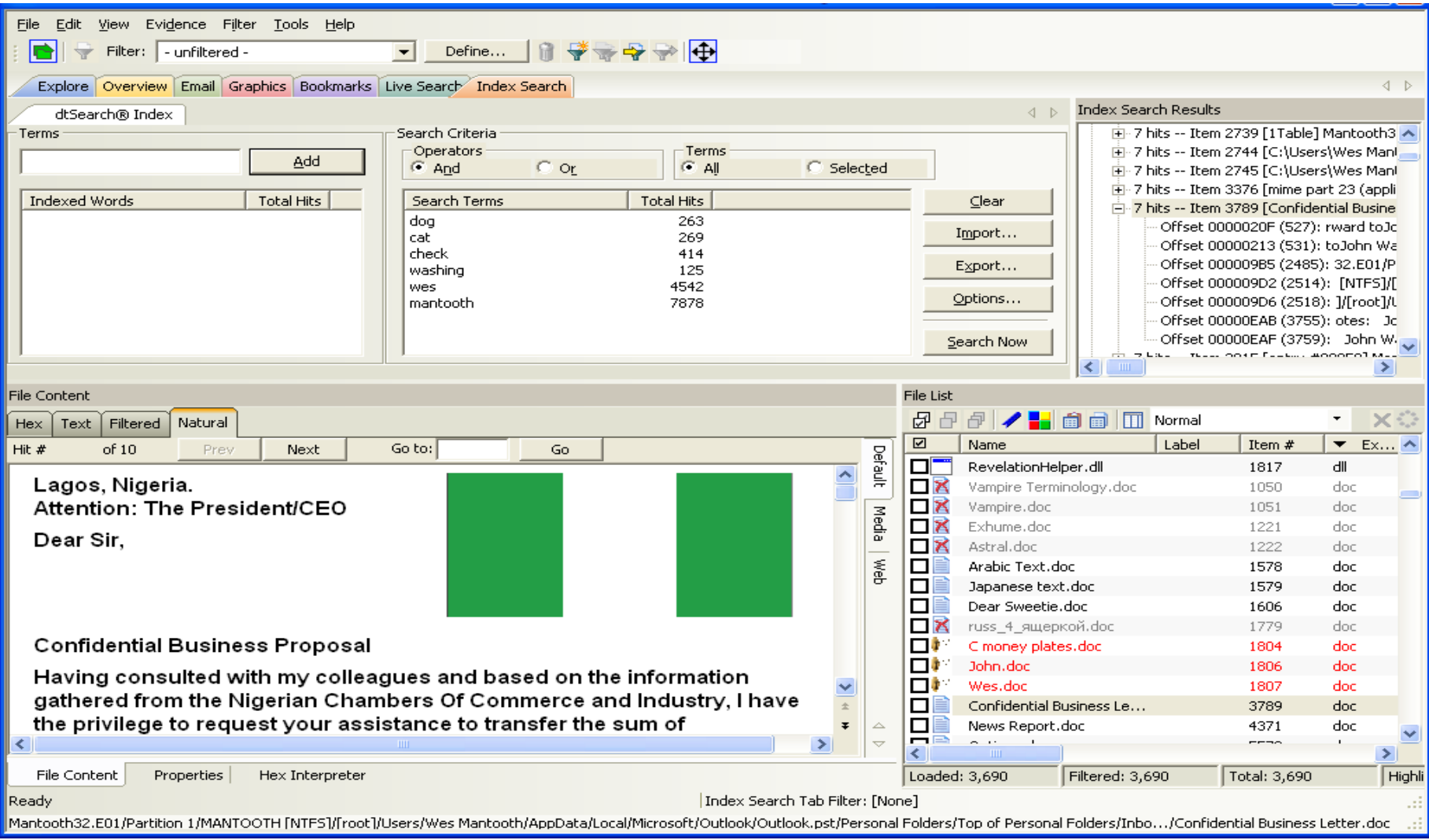

## Searching Checked Items

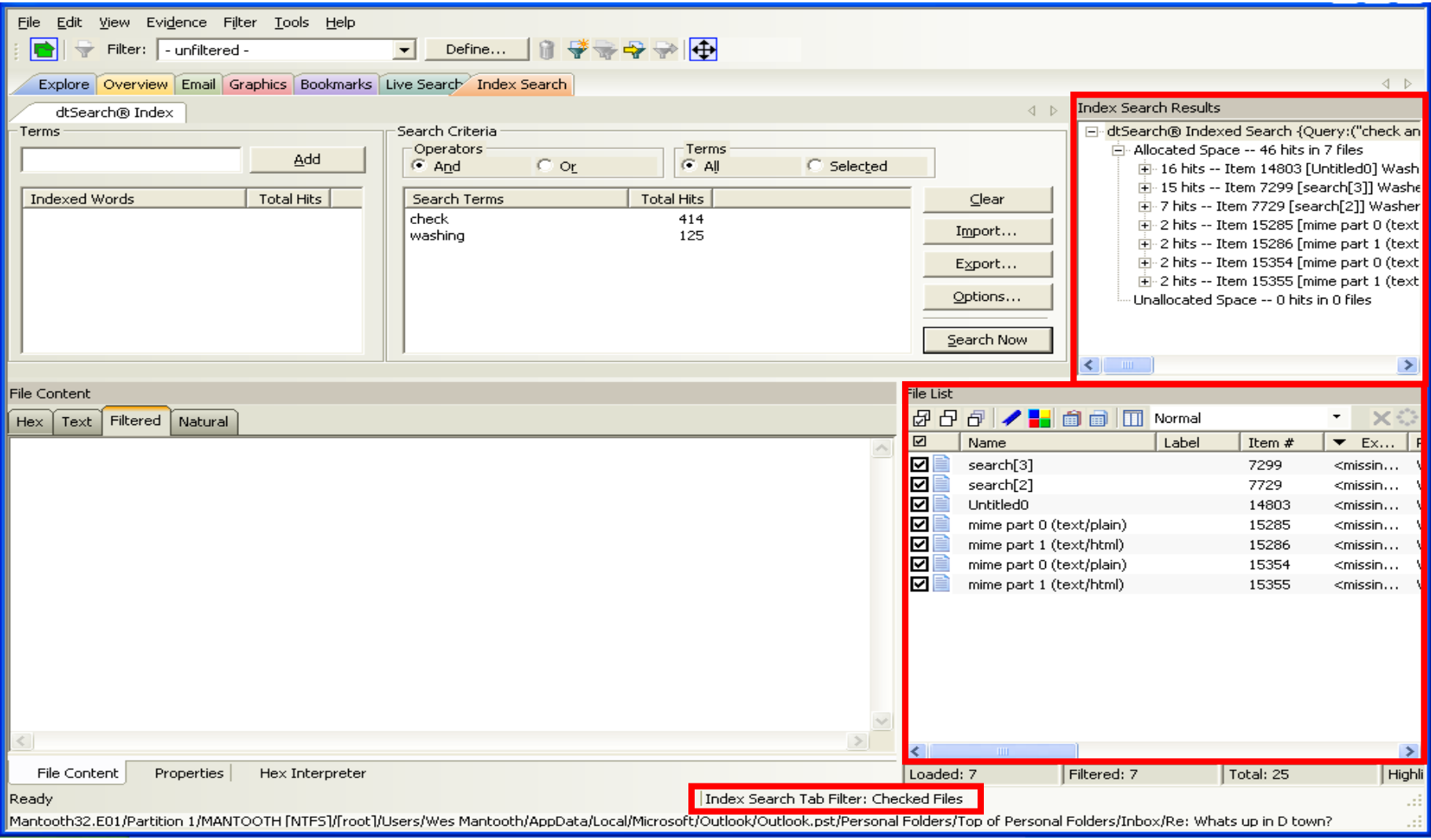

## Live Search

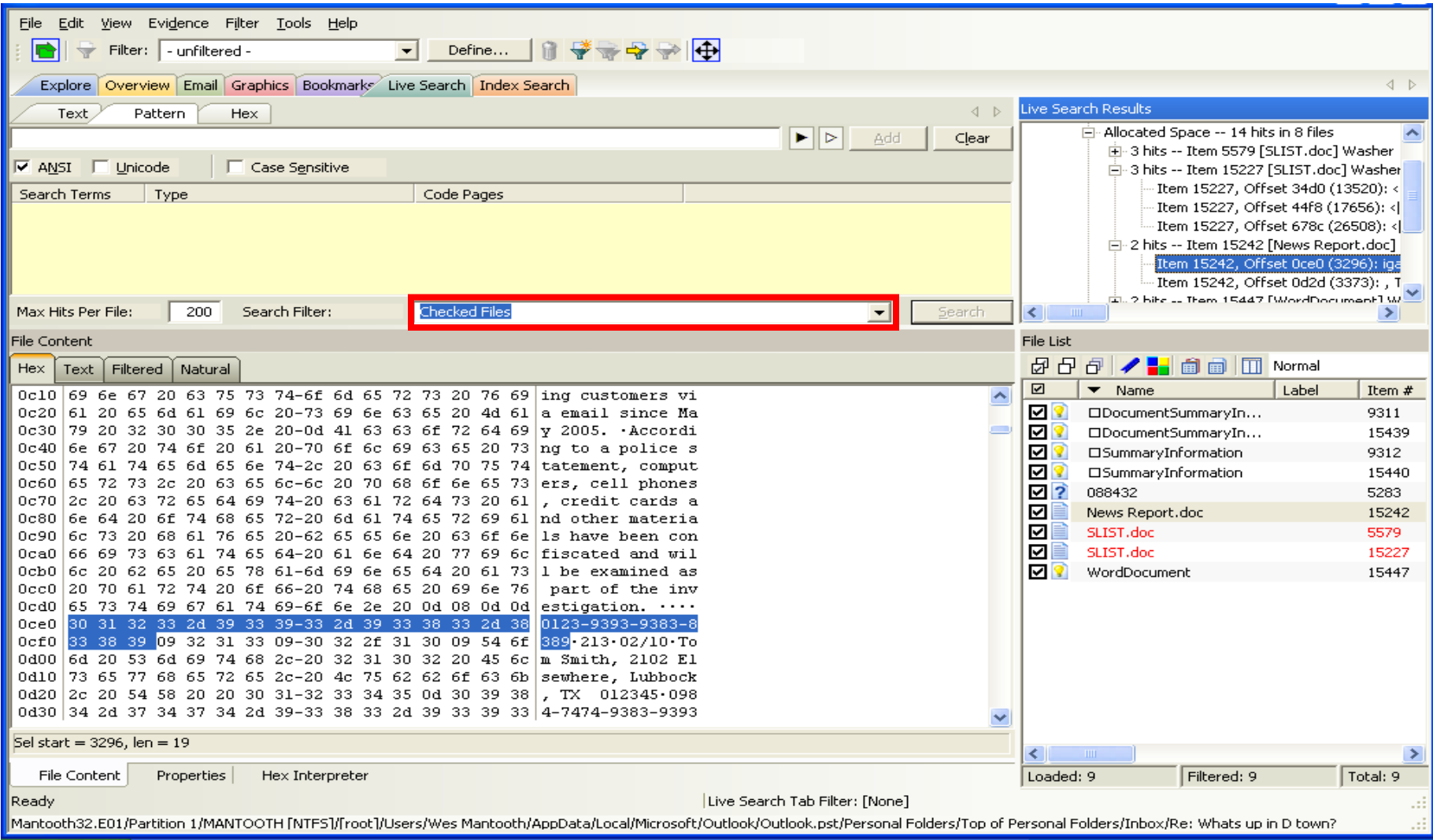

# Regular Expressions

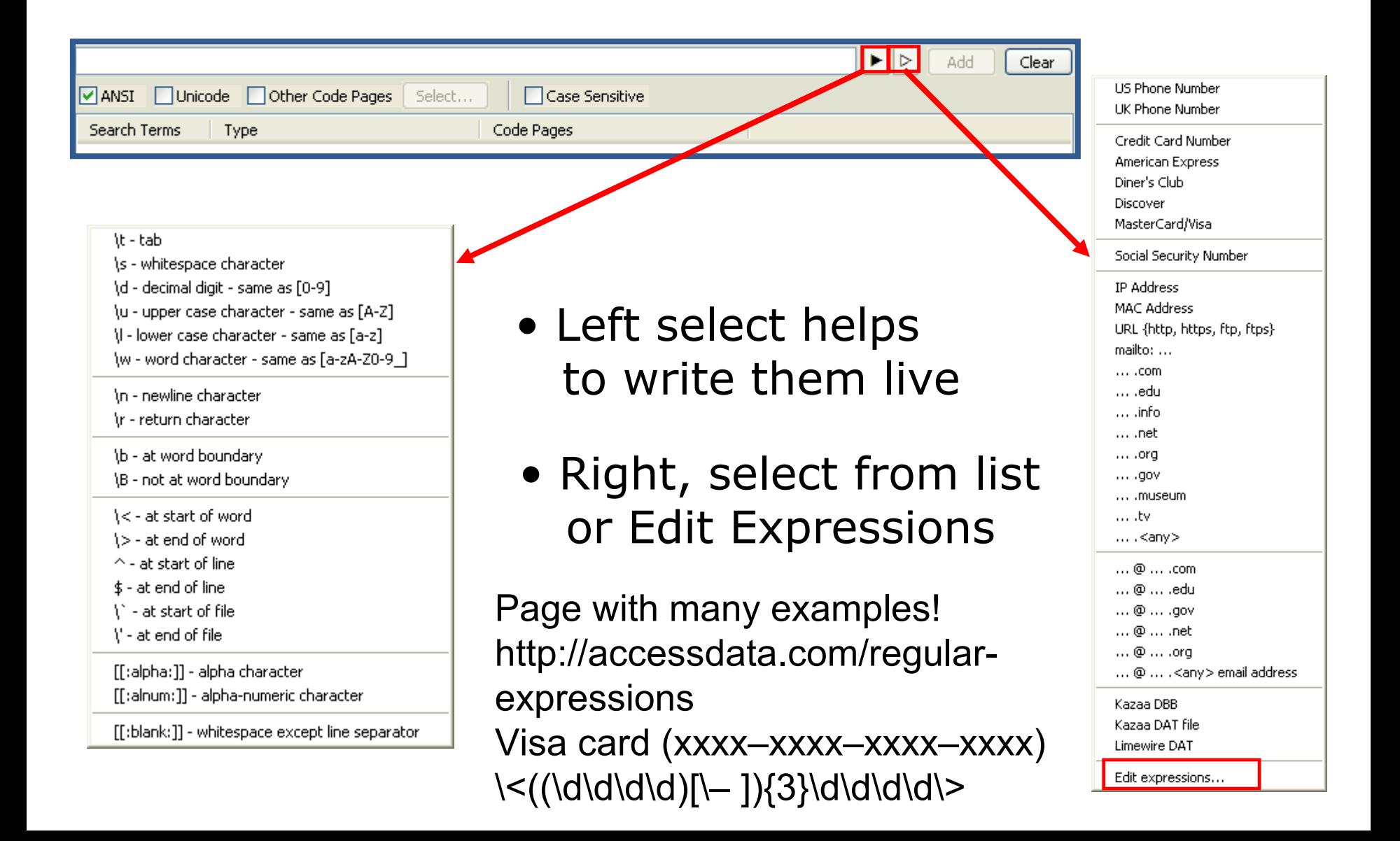

# Defining a Filter

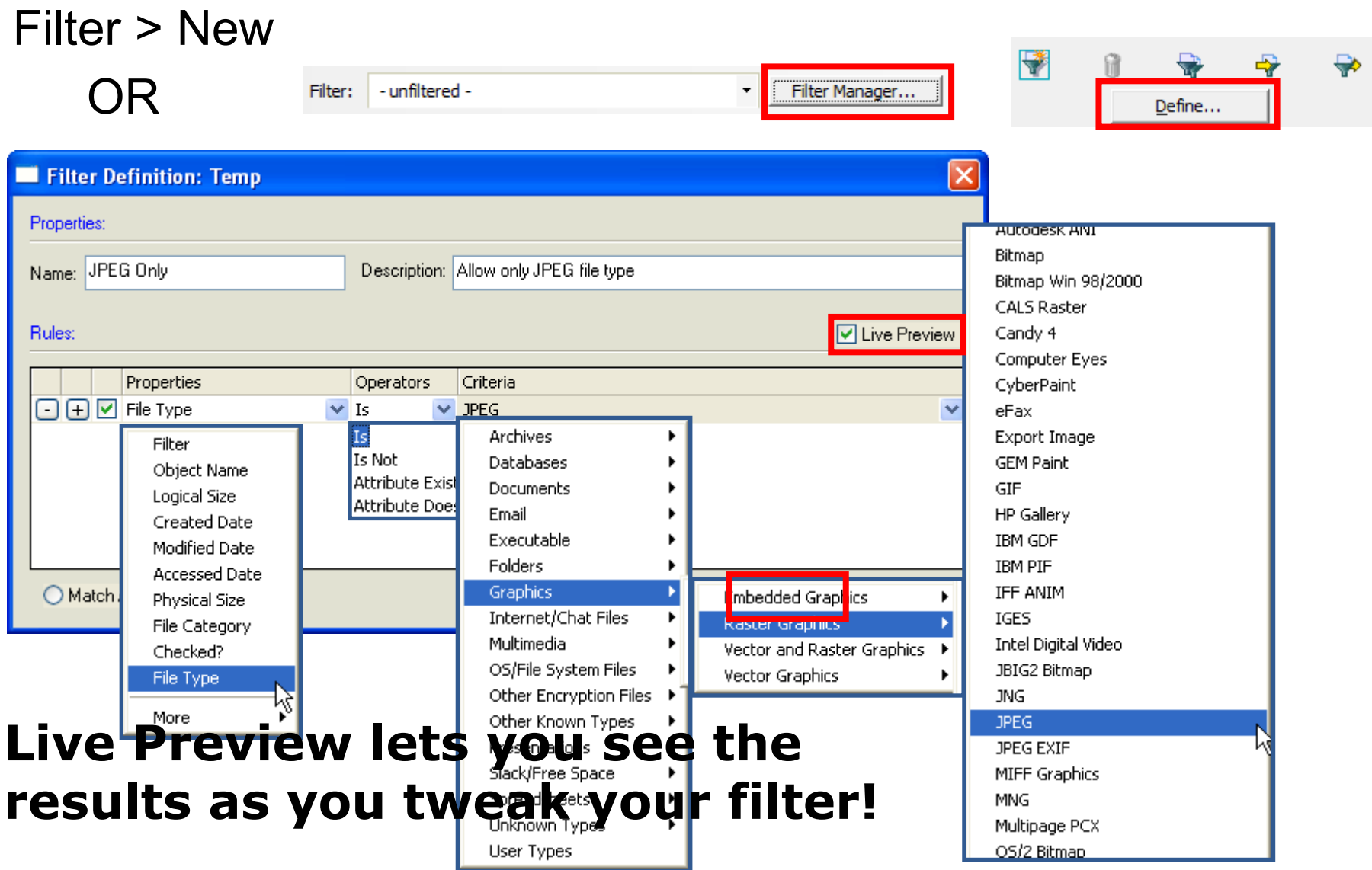

# Adding Rules

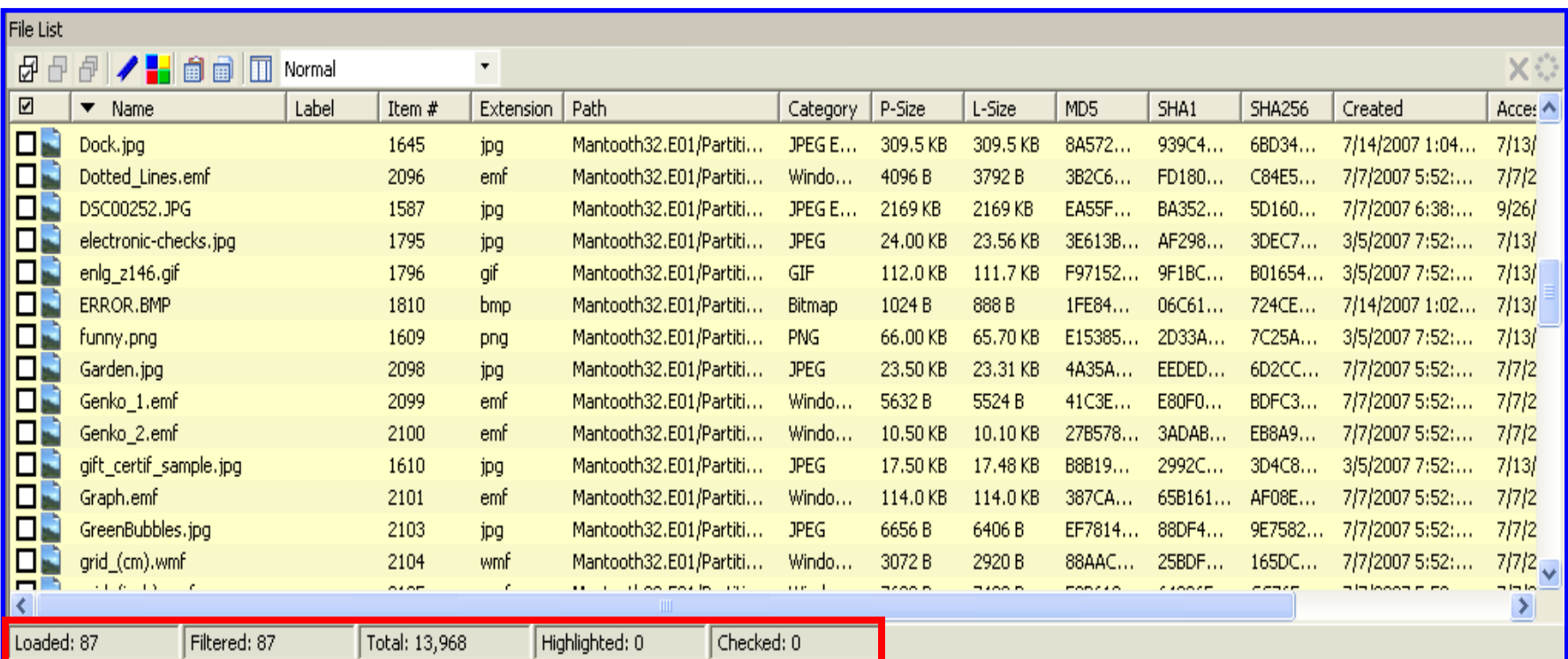

Show only file category graphics Match Owner SID ending in 1000 +  $+$ *Match All Rules*

#### **= Narrow Scope**

# Adding Rules

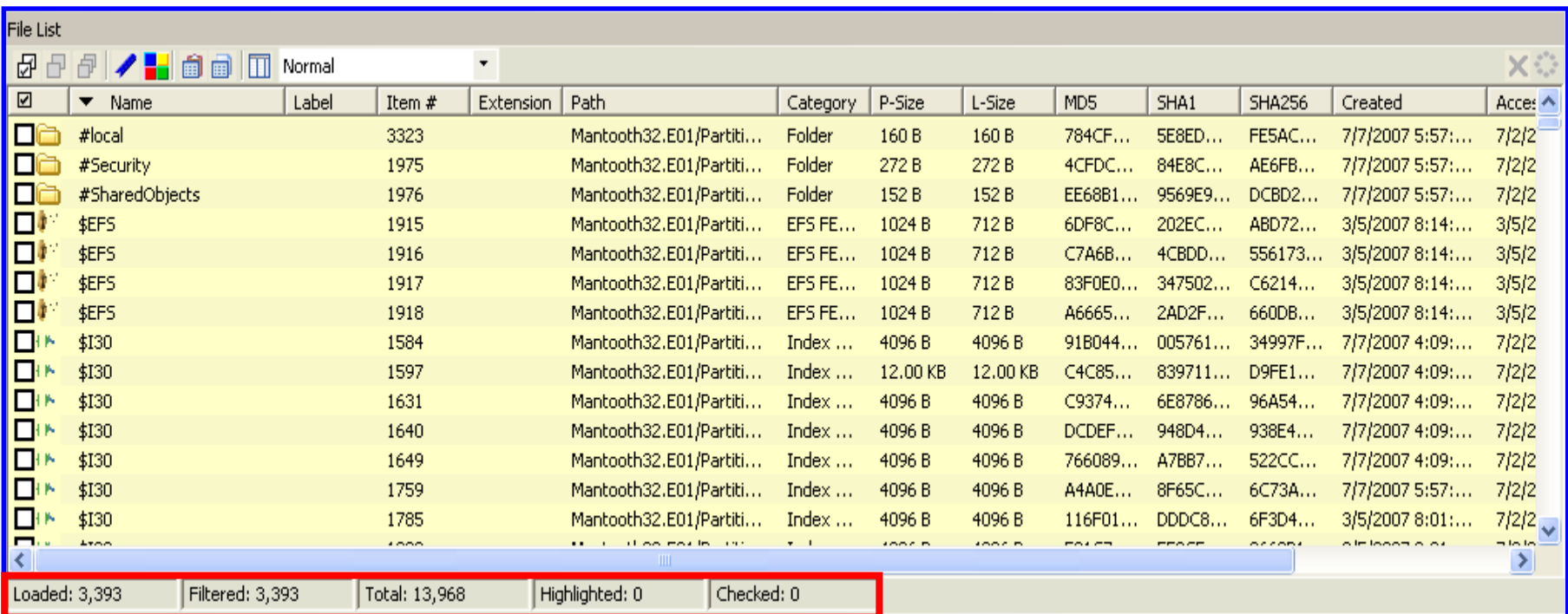

Show only file category graphics Match Owner SID ending in 1000  $+$  $+$ *Match Any Rule* **= Broad Scope**

# Adding Rules

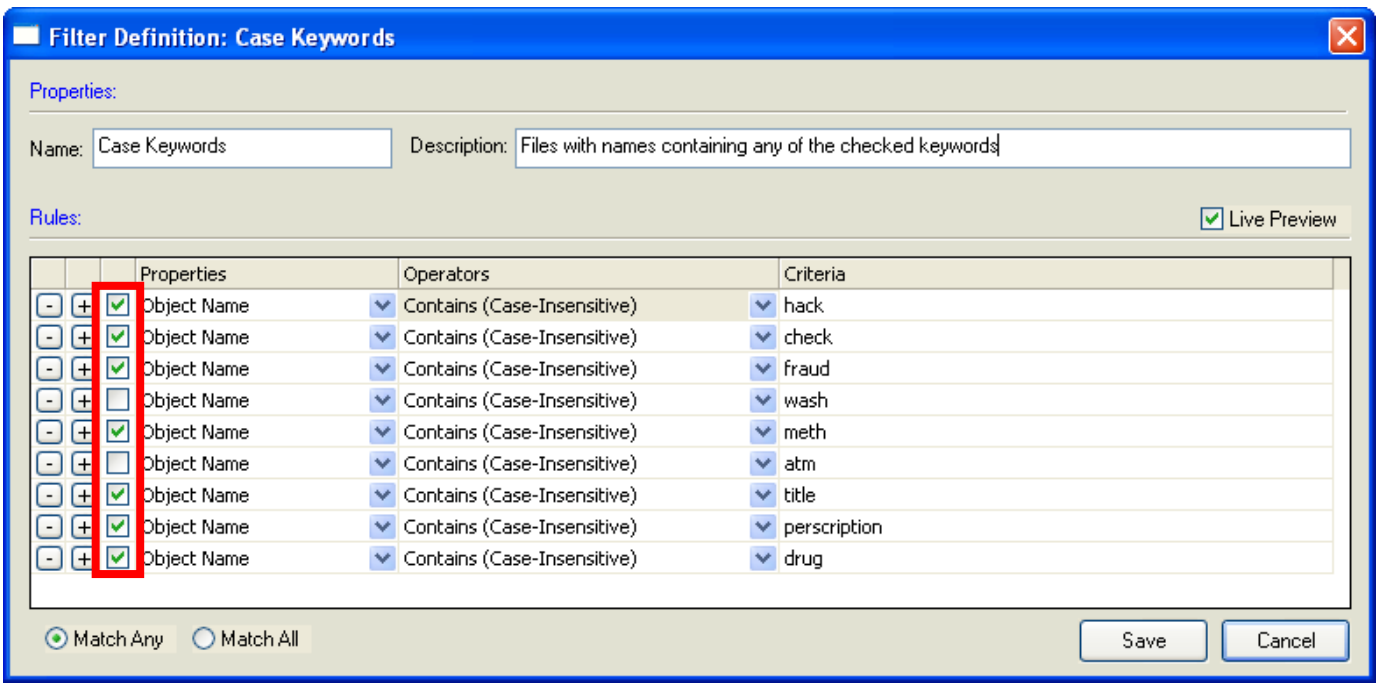

### **Rules can be inactivated by un-checking them.**

# Nesting Filters

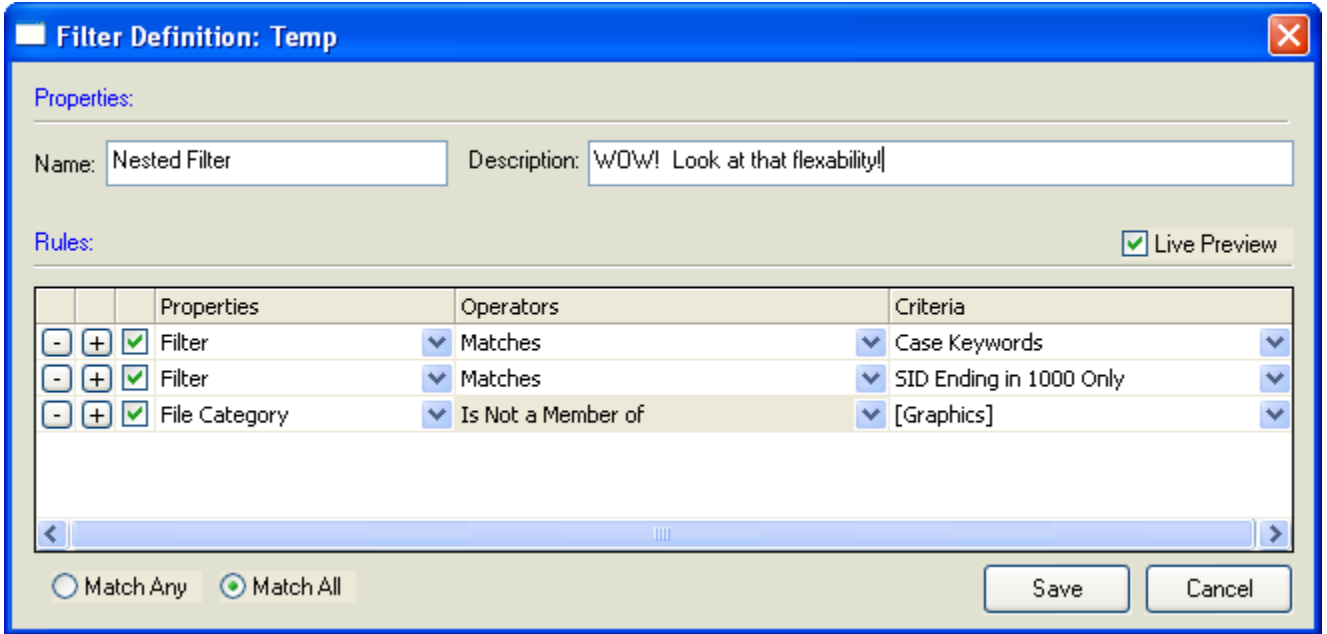

### **Filters can be nested for ultimate flexibility**

## Global Filters

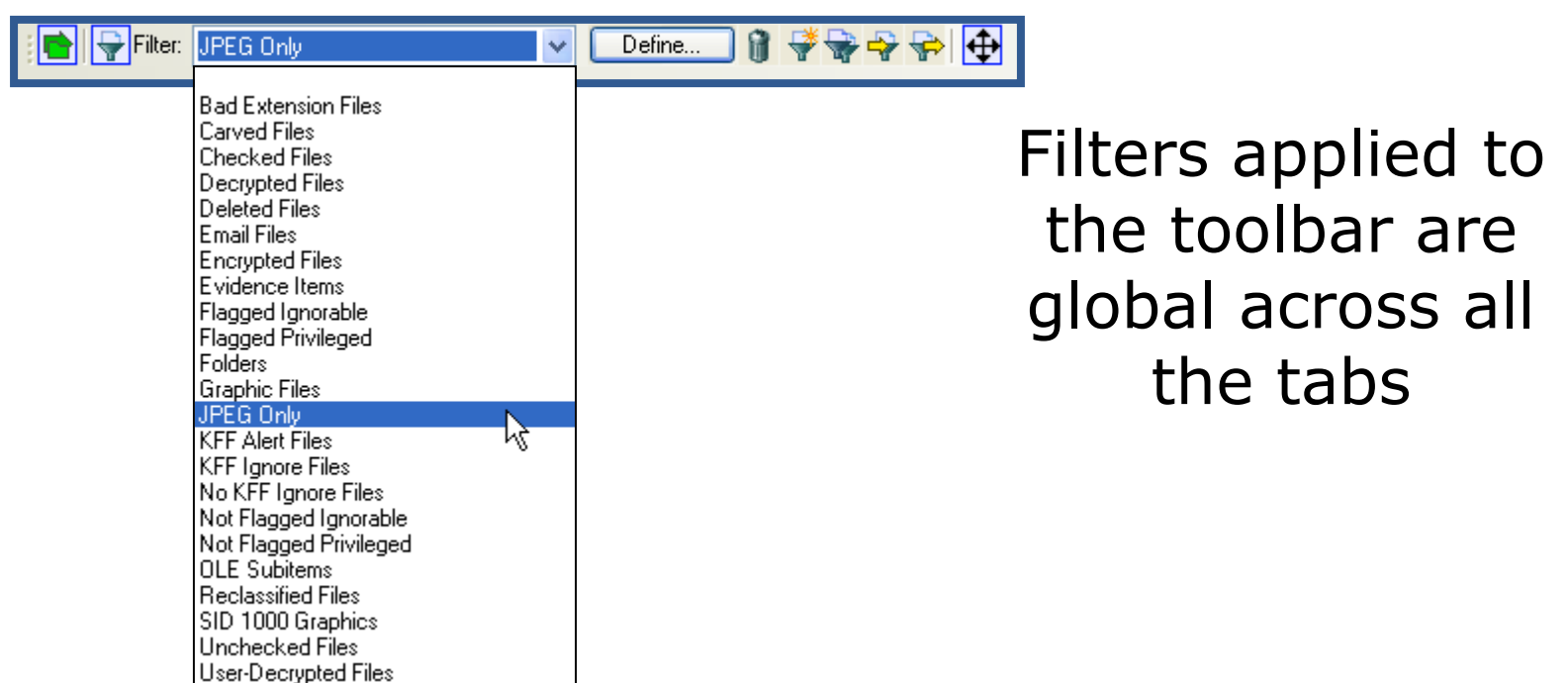

## Tab Filters

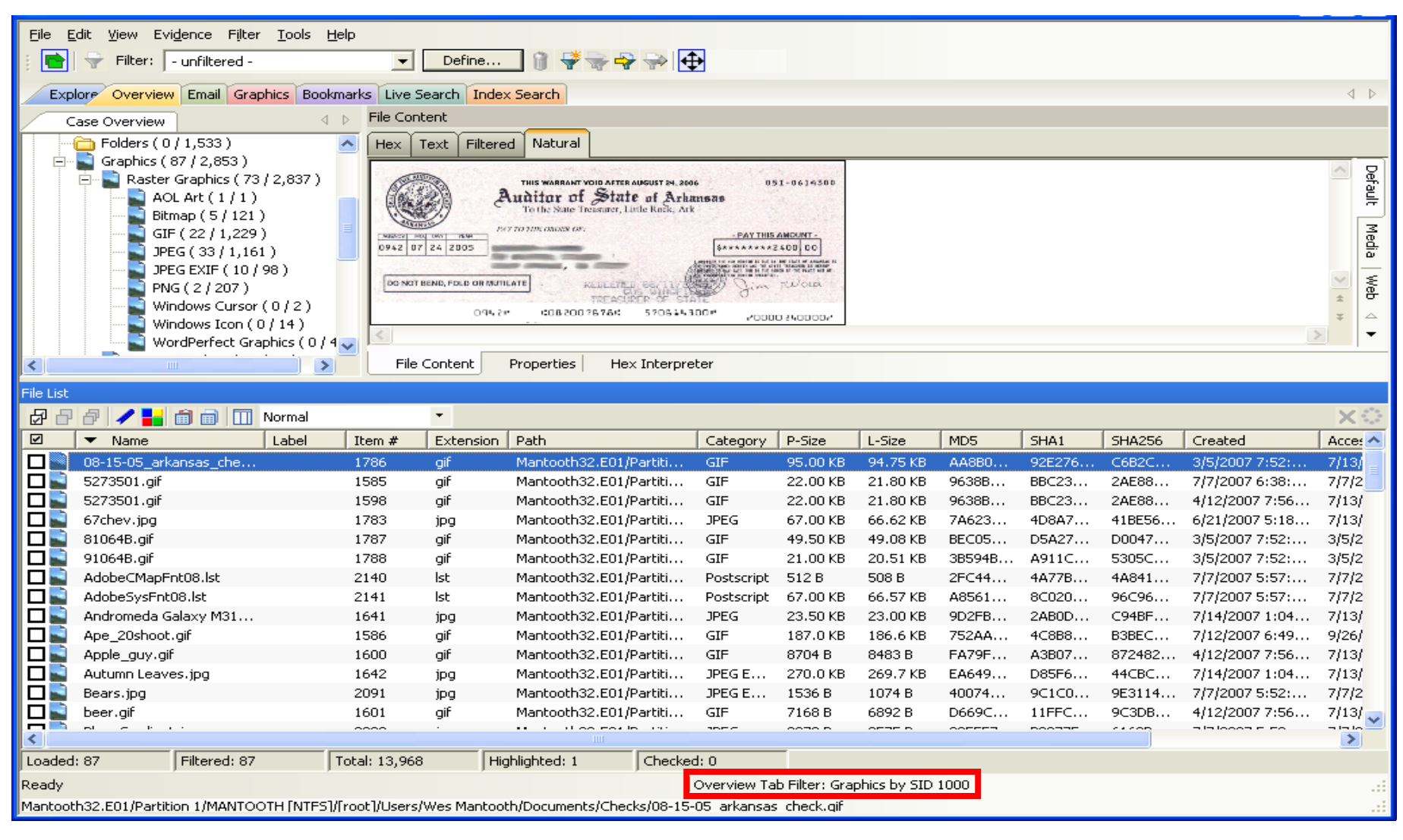

A filter applied as a tab filter applies to ONLY that tab!

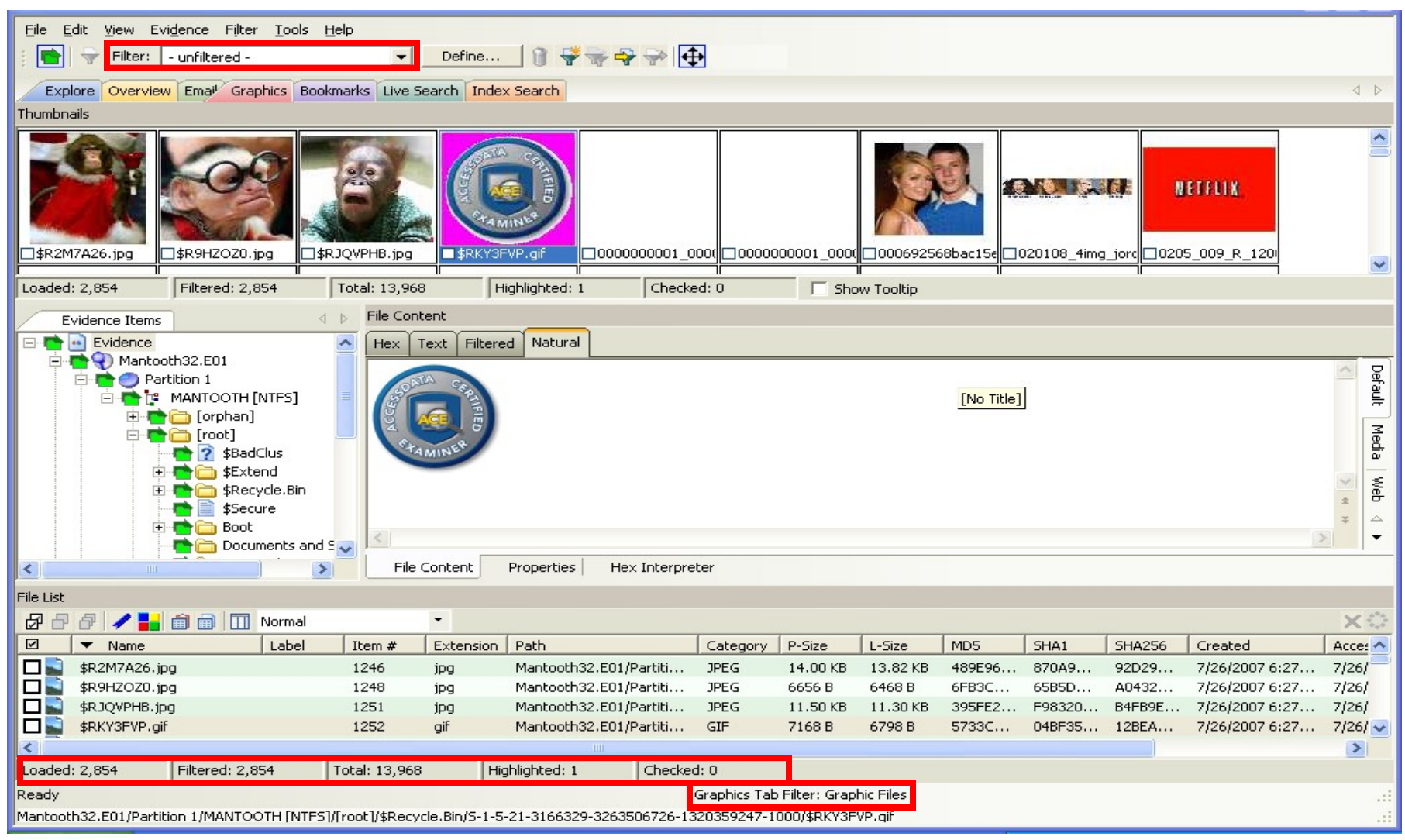

#### Tab filters can be used with global filters

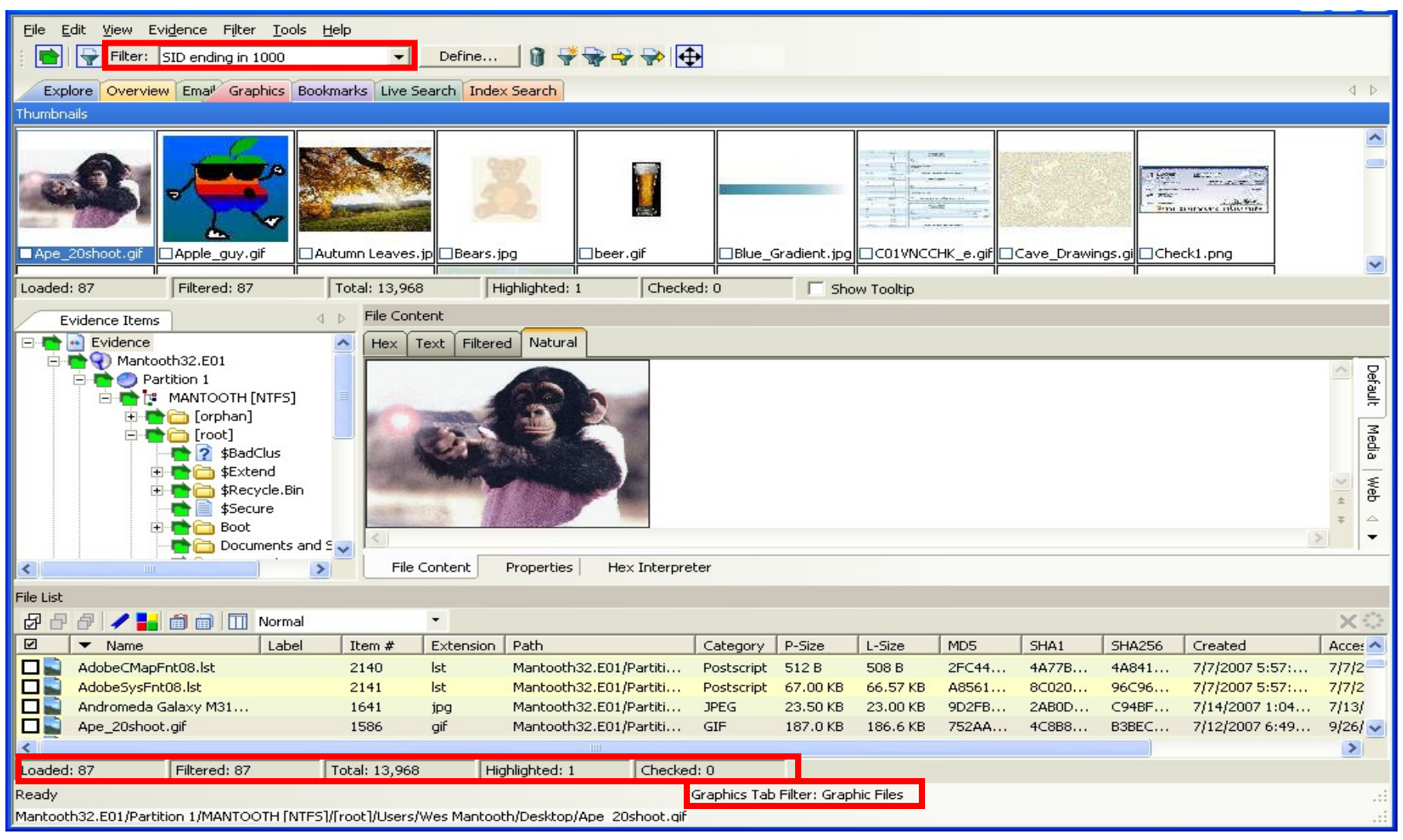

#### Tab filters can be used with global filters

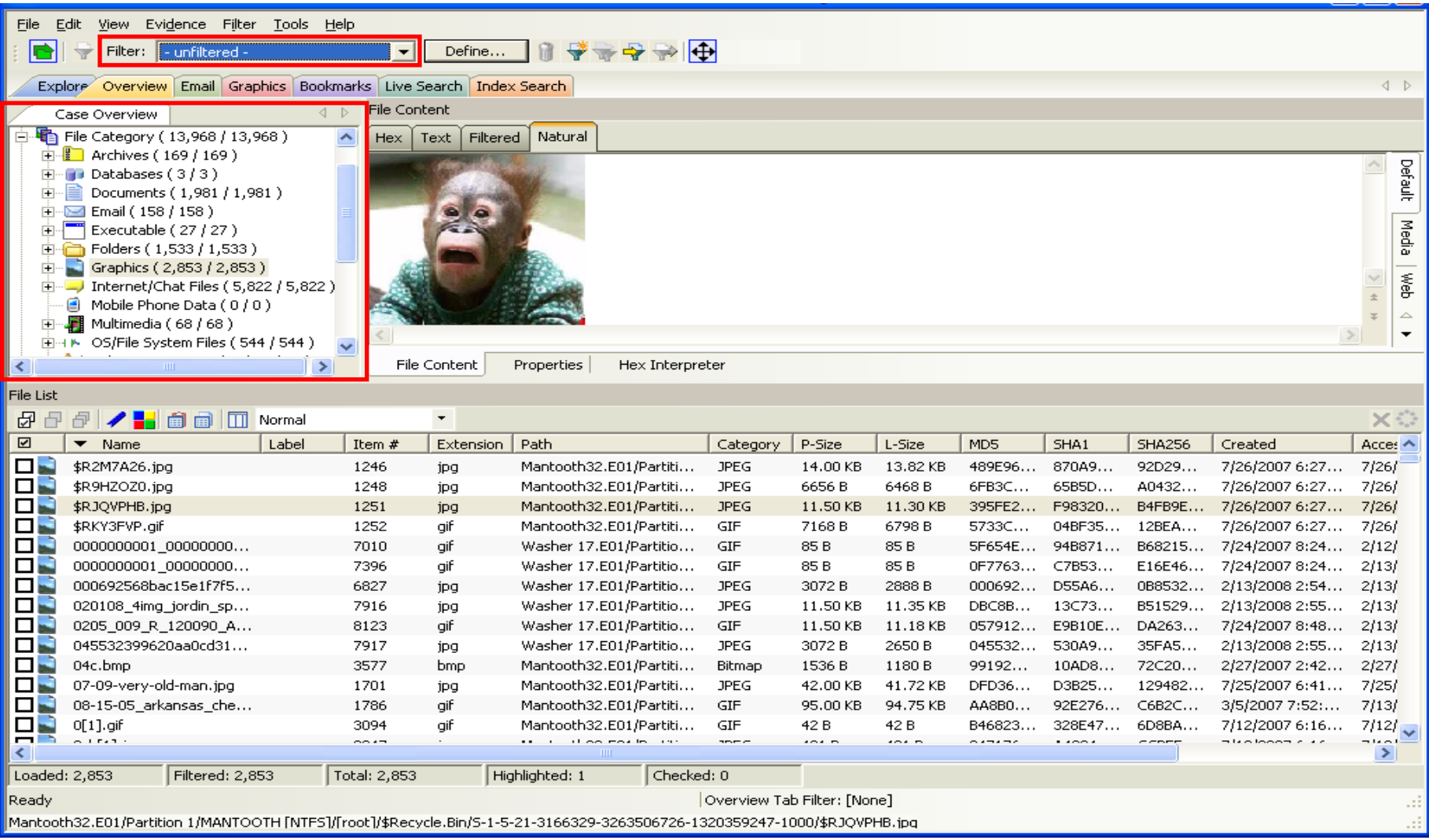

### **Filters can be used in conjunction with containers**

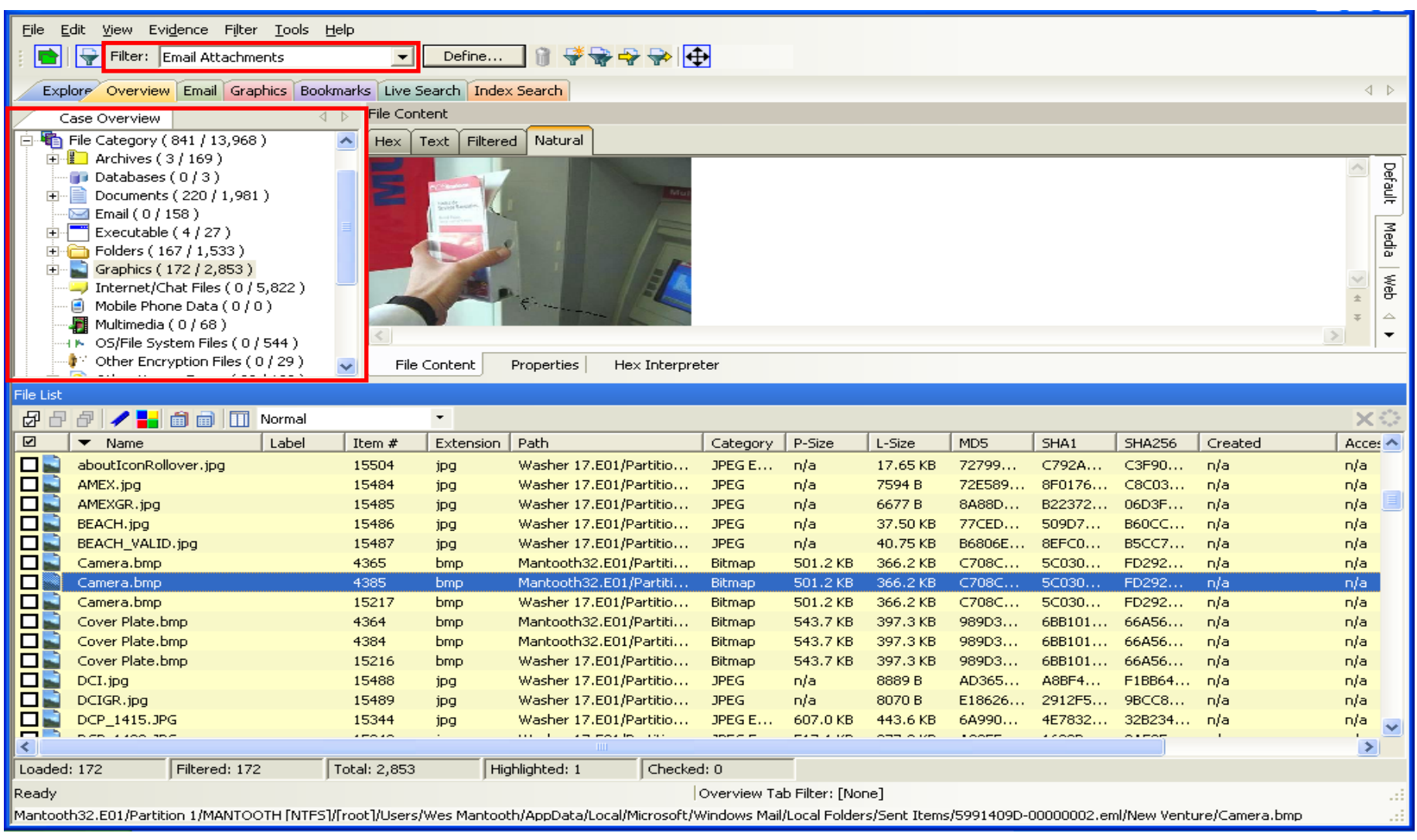

### **Filters can be used in conjunction with containers**

# Default Filter

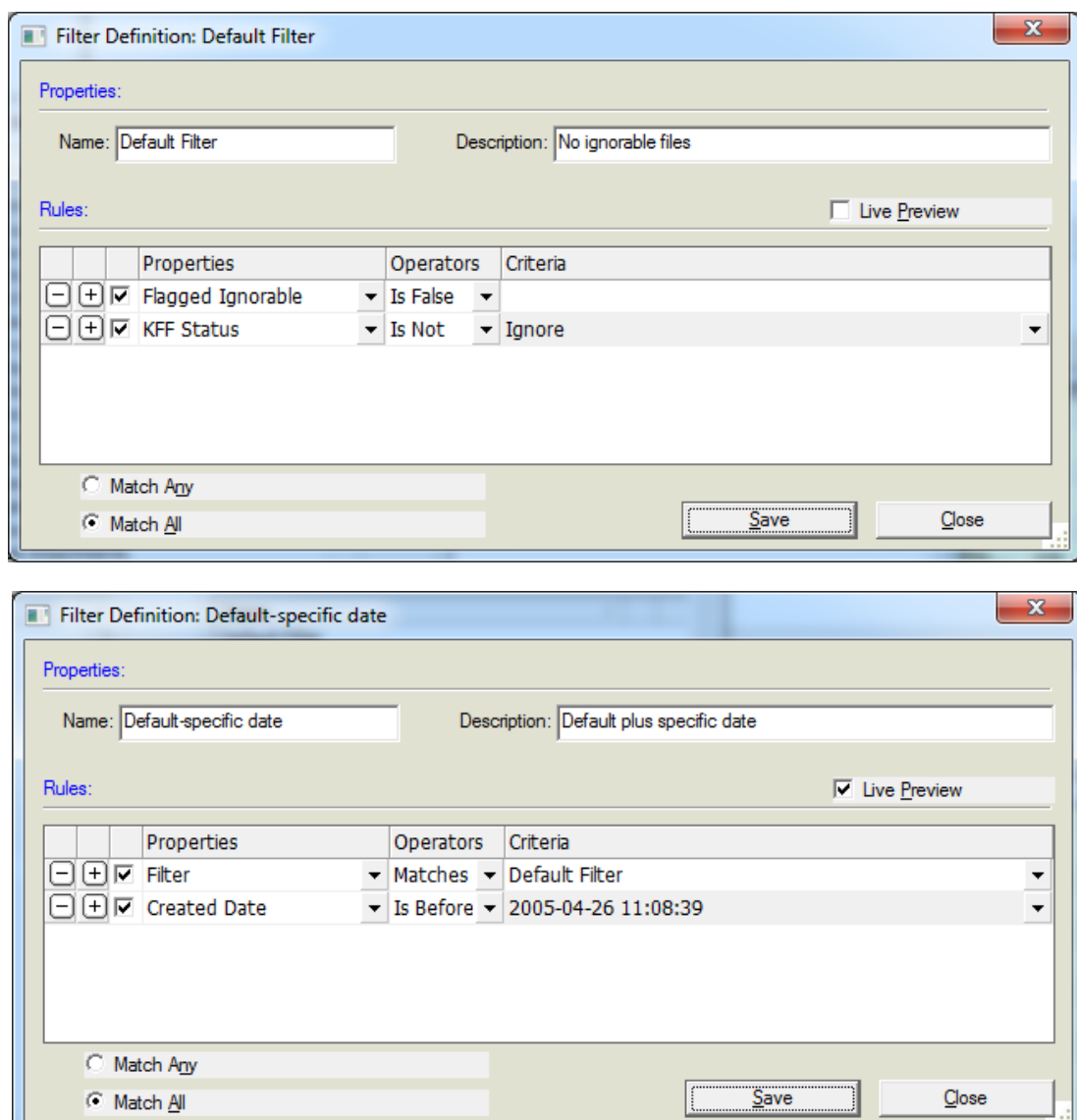

### Removes:

- Flagged Ignore
- KFF Ignorable

Use it as a starting point for other filters!

# Large Graphic Filter

### Used to eliminate small Internet graphics

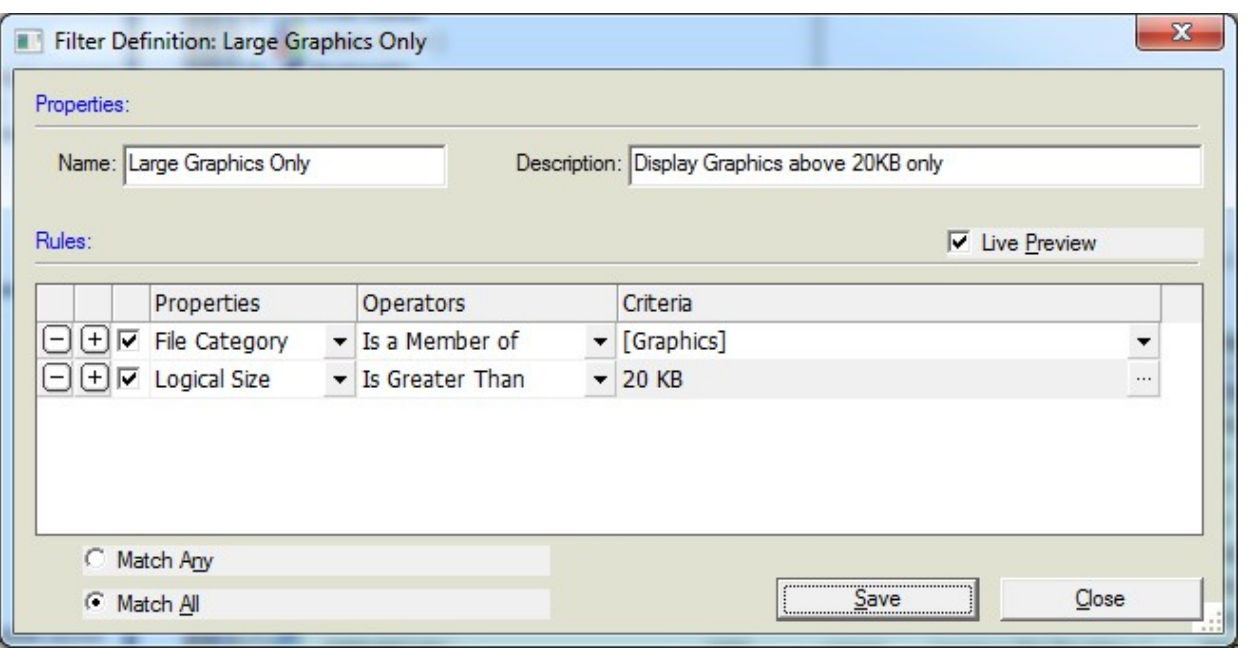

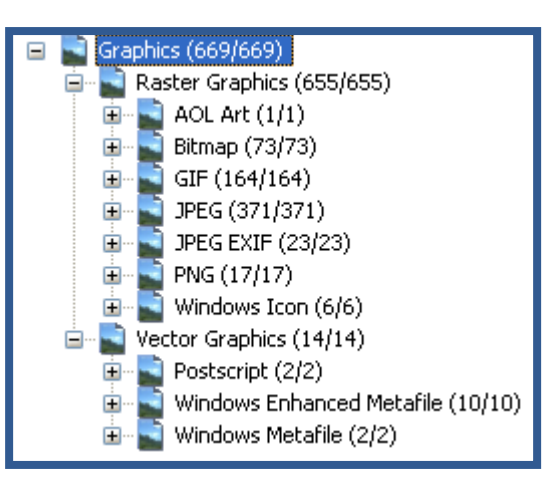

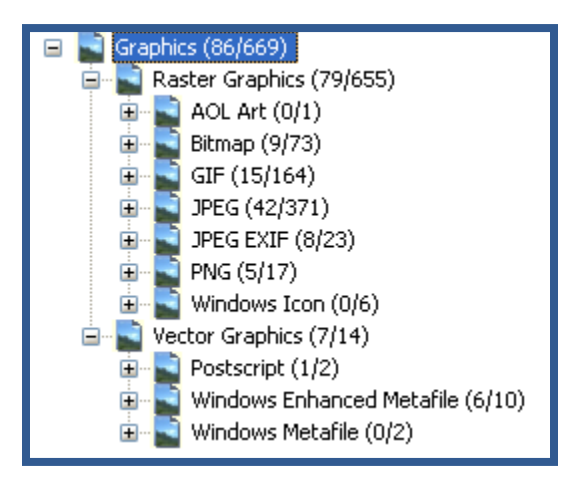

# Importing and Exporting

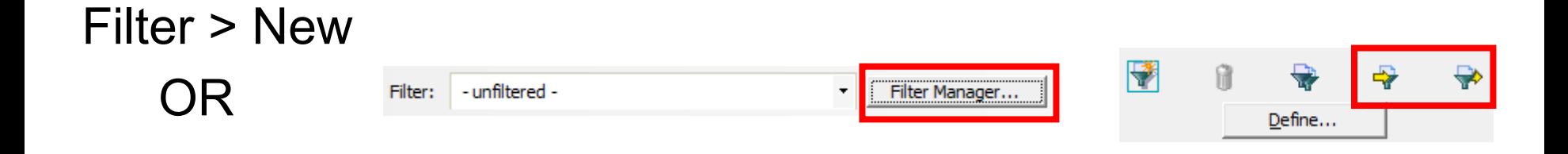

- Cross-case filters should be exported
- Results in an XML file
- Must be imported once for each case

# Filterer Manager

The Filter Manager allow multiple filters to be selected and applied concurrently. These are known as **Compound filters**.

In addition, the Filter Manager dialog allows you to either **include** by filter, or **exclude** by filter. You can also choose **AND/OR** options

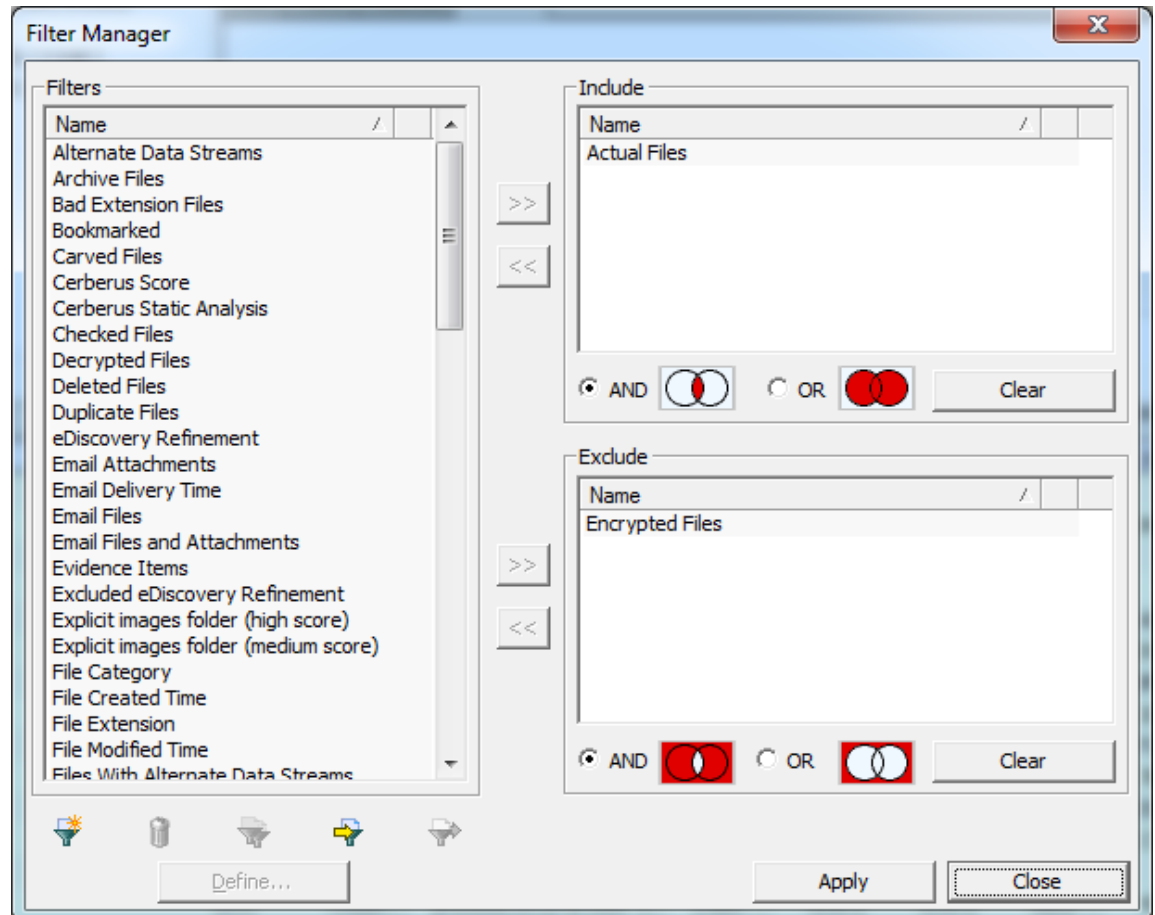

# Video Tab

#### The Video Tab may have a to restrictive Tab Filter? Set it to Actual Files to show actual content!

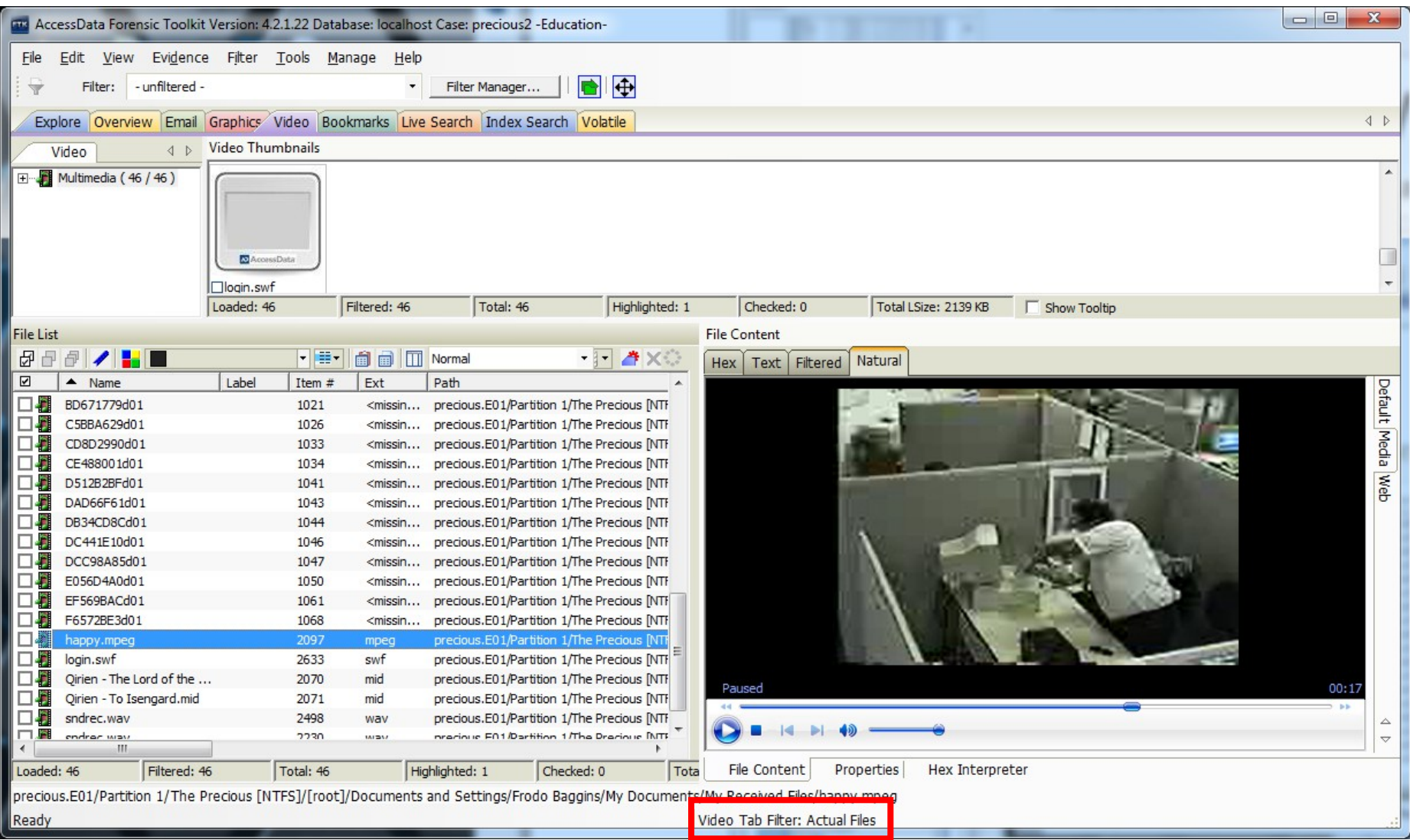